## **Tulosten saaminen Kihappista**

1. Avaa käyty kilpailu Kihappissa. Sen löytää menemällä osoitteeseen [www.kihapp.com](http://www.kihapp.com/) ja kirjoittamalla 'etsi' kenttään kilpailun nimen esim. 'Turku'.

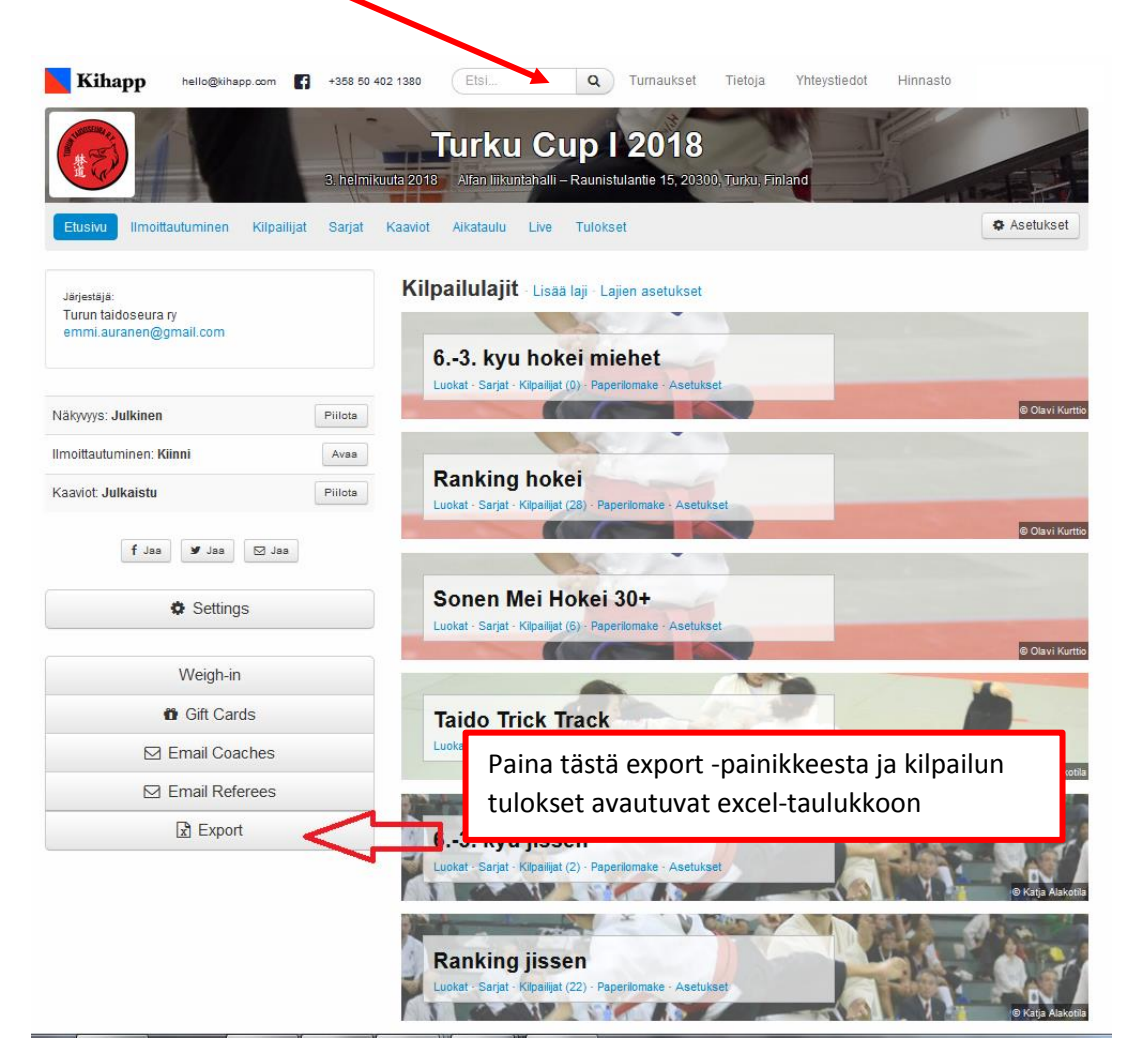

2. Kun excel avautuu, valitse taulukon alalaidasta *'results'*

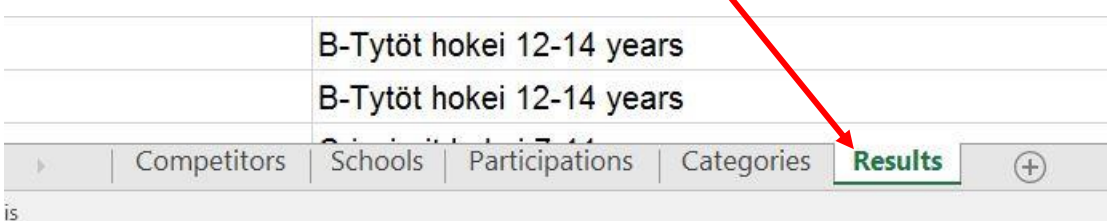

3. Excel on listannut aloitusnäkymässä kaikki voittajat ensin, toiseksi sijoittuneet seuraavaksi jne. Jotta saat kunkin sarjan tulokset, sinun täytyy sortata exceliä. Helpoten sarjojen tulokset saa, kun aakkostaa sarakkeen *'Category'* (valitse ponnahdusikkunasta *'laajenna valintaa')*. Näin viereinen *'Place'* -sarake näyttää kilpailijan

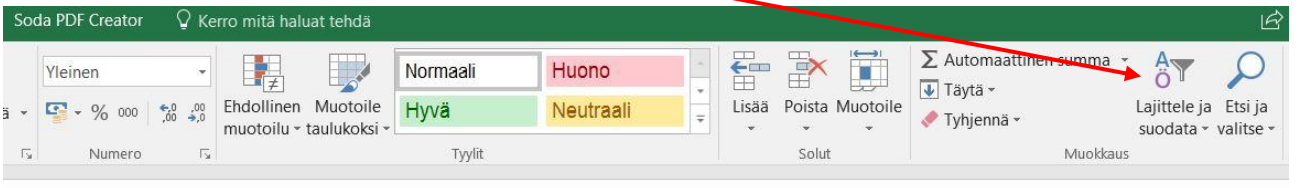

sijoituksen sarjassa. Exceliä voit muokata tarpeisiisi sopivaksi poistamalla ylimääräisiä sarakkeista ja tekstejä sekä vaihtaa sarakkeiden järjestystä. Tähän tarvitsee hieman excelin käsittelytaitoja.